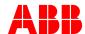

## List of Widgets on Ability™ Energy and Asset Manager (EAM)

- 1. Analog Data Monitoring: Shows trend of incoming values from analog input for a specific connected asset.
- 2. Arc Guard: Show states and events generated by TVOC2 asset.
- 3. Arc Guard CSU2: Shows the CSU2 connected within the plant.
- 4. Asset Current Trends: Shows the current values in a certain period of time of Site Assets.
- 5. Asset Energy Trend: Show real-time energy values of Active, Reactive and Apparent Energy for a specific asset connected.
- 6. Asset frequency trend: Shows the trend of frequency for the selected asset connected
- 7. Asset List: Shows the list of assets in the site, with their health condition and connectivity status.
- 8. Asset power factor trend: Shows the trend of power factor for the selected asset connected
- 9. Asset Power Trend: Show real-time power values of Active, Reactive and Apparent Power for a specific asset connected.
- 10. Asset Voltage Trend: Shows the voltage values in a certain period of time of Site Assets.
- 11. ATS Diagnostics: Show the automatic transfer switch diagnostics.
- 12. ATS Source Status: Shows the source status of the Automatic Transfer Switch asset.
- 13. ATS Transfer Time: Measure the total transfer time from Priority (Normal) to Non-priority (Emergency) source. Compare the measured time with the preset threshold (pass/fail).
- 14. Connectivity Overview: Shows the overall asset connectivity statuses to verify the overall system functionality and the data quality.
- 15. Digital Data Monitoring: Shows trend of incoming values from digital input for a specific connected asset.
- 16. Energy Audit Summary: Shows the summary of the groups related to Energy Audit Activities.
- 17. Energy Cost: Show the consumption energy costs for specific assets.
- 18. Energy Cost Comparison: Shows the current cost compared with the cost of previous year.
- 19. Energy Data: Allocate in a specific time window the energy consumption either for all the connected lines/loads in a table or for a single line/load with a graph.
- 20. Energy Data Comparison: Shows the current Active Energy compared with the Active Energy of previous year.
- 21. Energy Mix Group: Monitor of the consumption of the different energy groups in a Plant.
- 22. Energy Monitoring: Monitor trends of the overall on-site energy consumption and production.
- 23. EnPI Monitoring: Shows the Energy Performance indicator of the plant in a specific time window.
- 24. Environmental Data: Monitor the analogue inputs and pulse inputs.
- 25. Frequency: Show both real-time or average values of the frequency for selected assets on main feeding lines.
- 26. Grid interface data: Data from grid feeding monitoring relays.
- 27. Group Peak Monitoring: Monitor trends of the power peaks for specific group on main feeding lines.
- 28. Group Real Time Currents: Show real-time data of the currents for each group.
- 29. Group Real Time Power: Show real-time data of the power for each group.
- 30. Group Real Time Voltage: Show real-time data of the voltage for each group.

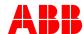

## List of Widgets on Ability™ Energy and Asset Manager (EAM)

- 31. Health by Age: Shows the assets health condition of the analyzed site installed base, grouped by age, since commissioning date. User can also filter by asset manufacturer and asset class.
- 32. Health Overview: Shows the overall health condition of the analyzed assets: from good to very poor status, which require immediate action.
- 33. Historic Data Metering: Visualize the Historic Data of water/gas/heat meters.
- 34. Input Data Calculation: Provides the incoming data from inputs in the plant.
- 35. Latest Active Events: Shows the list of latest events occurred in the site.
- 36. Local Time: Represents the local time of a site.
- 37. Motor control data: Data coming from motor controllers
- 38. Multi-Asset Peak Power Monitoring: Shows the comparison between power absorption of the assets.
- 39. Multi-site Locator: Map showing the multiple site locations.
- 40. PCS Logs: Show all the events and latest events registered by the PCS connected to the site.
- 41. PCS Peak Monitoring: Monitor trends of the power peaks for specific PCS devices on main feeding lines.
- 42. PCS Real Time Current: Show the real time current values of the PCS connected to the site.
- 43. PCS Real Time Power: Show the real time power values of the PCS connected to the site.
- 44. PCS Real Time Voltage: Show real-time data of the voltage for each PCS connected device.
- 45. PDU Peak Monitoring: Monitor trends of the power peaks for specific PDU devices on main feeding lines.
- 46. PDU Real Time Current: Show the real time current values of the PDU connected to the site.
- 47. PDU Real Time Voltage: Show real-time data of the voltage for each PDU connected device.
- 48. Peak Monitoring: Monitor trends of the power peaks for specific assets on main feeding lines.
- 49. Performance Indicator: Shows the Performance indicator of the plant.
- 50. Power Demand: Show real-time active power demand from the grid.
- 51. Power Factor: Show both real-time and average values of the power factor for selected assets on main feeding lines.
- 52. Power Generation: Show real-time active on-site power generation.
- 53. Power Quality THD: Monitor harmonics on the network power quality for specific assets.
- 54. Power Quality Voltage: Monitor voltage on the network power quality for specific assets.
- 55. Real Time Currents: Show real-time data of the currents for each connected asset.
- 56. Real Time Power: Show real-time data of the power for each connected asset.
- 57. Real Time Voltage: Show real-time data of the voltage for each connected asset.
- 58. Service Activities: Service Activities on assets.
- 59. Service Activities Overview: Shows the status of planned service activities: from just scheduled to overdue maintenance, which require attention.
- 60. Site Locator: Map showing the site location.
- 61. States and Counters: Display state, events and alarms linked to 3rd party products installed in the system via the Ekip Signalling Modbus module.
- 62. Total Historic Data: Show the total value of the energy for ACB, MCCB and M4M assets.
- 63. UPS Battery Status: Visualizes the temperature and the battery charge level of UPS.

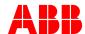

## List of Widgets on Ability™ Energy and Asset Manager (EAM)

- 64. UPS Events: Show all the events and latest events registered by the UPS connected to the site.
- 65. UPS Peak Monitoring: Shows the output power of UPS in a certain period.
- 66. UPS Real Time Current: Show the real time current values of the UPS connected to the site.
- 67. UPS Real Time Power: Show the real time power values of the UPS connected to the site.
- 68. UPS Real Time Voltage: Show real-time data of the voltage for each connected device.
- 69. Weather forecast 48 hours: Shows site weather forecast for next 48 hours
- 70. Weather real time: Shows current site weather
- 71. Weather week forecast: Shows site weather forecast for next 7 days

## **Notes:**

- Above list is valid as of 18 AUG 2021 for subscribers of Ability™ EAM Bundle
- 2. Any widget(s) may be modified/added/removed at any time without prior notice
- 3. In case of subscription to only Energy Manager only or only Asset Manager, only those widgets associated with that subscription will be visible. In order to be able to access all of the above widgets, it is therefore recommended to subscribe to the Ability™ EAM Bundle for complete monitoring of energy and assets in a single dashboard
- 4. Changes and updates happen in the backend (in the cloud), hence are instantly visible on the dashboard; no action/update is required by the user/subscriber at plant level
- 5. Values will be visible only if measured and referenced to the device/product installed and connected to cloud. For example, if a compatible UPS is not installed or not connected to cloud, then the UPS-specific widget(s) will not display any values even if selected on the EAM dashboard.